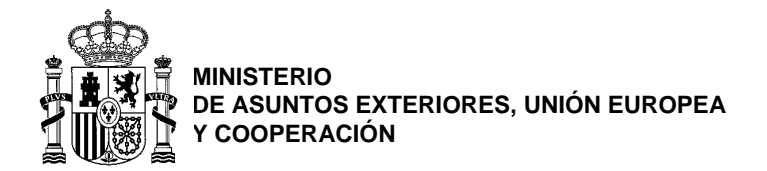

# PUESTOS CONVOCADOS: AUXILIAR Y AUXILIAR-TRADUCTOR

# INSTRUCCIONES PARA EL SEGUNDO EJERCICIO

- 1. Para la ejecución del ejercicio no puede utilizar teléfonos móviles.
- 2. El tiempo de realización del ejercicio es de 75 minutos: 5 minutos para la primera parte, 10 minutos para descansar y 60 minutos para la segunda parte.
- 3. El ejercicio consta de 2 partes
	- a. Mecanografía: deberá mecanografiar el texto adjunto en un archivo Word. Se valorará tanto la corrección ortográfica y gramatical del texto reproducido como su velocidad de mecanografiado. No deberá aplicar formato al texto, ya que no se valorará en absoluto. La puntuación máxima de esta parte será de 5 puntos.
	- b. Excel: deberá reproducir en una hora la hoja adjunta en un archivo Excel utilizando las instrucciones que figuran a continuación. Se valorarán los conocimientos sobre la utilización del programa Excel. La puntuación máxima de esta parte será de 5 puntos.
- 4. Para comenzar el ejercicio utilice los archivos Word y Excel que figuran en la unidad (D) de este equipo con su nombre. Al finalizar cada parte deberá guardar el archivo e imprimirlo, cuando se le indique, en la impresora TA\_UTAX 6057i para su firma.
- 5. Recuerde indicar su nombre y apellidos y firmar esta hoja, así como sus ejercicios EN TODAS SUS PÁGINAS.

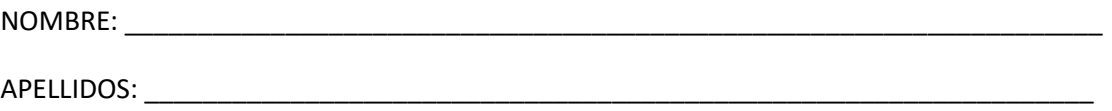

FIRMA:

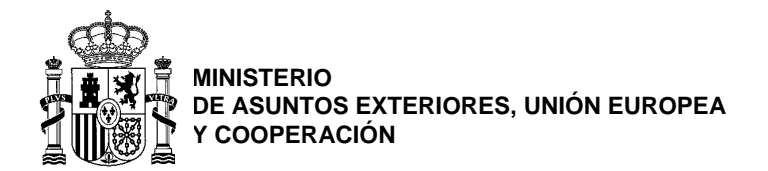

### **PARTE 1: MECANOGRAFÍA**

Muchos de los nuevos modelos de provisión, físicos o digitales, siguen el concepto de "fábrica enfocada" (focused factory) introducido por Skinner en 1974. Procede del ámbito industrial pero es empleado también por empresas de servicios en varios sectores. Es una herramienta competitiva poderosa que aún no ha sido explorada ampliamente en sanidad. En palabras del autor, "… una fábrica que se enfoca en producir un rango limitado de productos para un nicho de mercado concreto tendrá mejores resultados que aquella que intenta hacer todo para todos". La ventaja competitiva de este modelo enfocado radica en abrazar un posicionamiento diferenciado y diseñar los procesos y todo el modelo operativo en torno a él. El objeto de ese foco en sanidad puede ser una enfermedad (por ejemplo, la insuficiencia cardiaca) o un procedimiento; es famoso, por haber sido descrito en un caso de la escuela de negocios de Harvard, el hospital Shouldice, en Canadá, especializado exclusivamente en la cirugía de hernias abdominales externas.

Había en el pueblo una mujé mu averiguarona y que siempre staba sentá a su barcón día y noche pa vé quien pasaba por su calle. y siempre andaba diciendo: "Fulano pasó con fulana", y esto y lo otro. Güeno, pos una noche estaba sentá a su barcón mirando a vé quién pasaba, cuando llegó la media noche y vido que pasaron por su casa doce difuntos con unas hachas encendidas. Y ella, de curiosa que era, bajó a encendé una vela pa vé mejoh. y el último de los difuntos le ofreció entonces su hacha encendida y le dijo:

—Tenga usté.

Y cogió ella el hacha y subió y la puso en la mesa. Y dejó el hacha en la mesa y se jué a su cuarto a dormí. y otro día, cuando vino a vé el hacha, halló una pierna de un muerto. Y la mujé entonces jué a vé al cura pa confesarse. Y el cura le dijo:

—Esta noche, a la misma hora de anoche, se la devuelve al difunto.

Y le dio entonces unas reliquias y le dijo que se las pusiera.

Conque esa noche, a la media noche, jué la mujé y se sentó al barcón y al momento vido que pasaban los doce difuntos y que todos llevaban hachas encendidas menos uno. El último iba sin hacha. Y bajó ella corriendo con la pierna y se la entregó. Y el difunto la cogió y le dijo:

—Gracias. Vaya usté con Dios. Si no juera por esas reliquias, ahora mismo muriera usté. Vaya usté con Dios y no sea tan averiguona.

Conforme a lo solicitado por esa Representación, adjunto se remite un certificado de remanentes anulados del ejercicio 2021, correspondiente a la aplicación presupuestaria 12.01,13 142 218, por importe de 3.655,00 euros.

El importe desglosado de las facturas correspondientes a este certificado es el siguiente (EUR): 3.654,20.

Dicho certificado deberá adjuntarse a las facturas del ejercicio 2021 que no se pudieron imputar al mismo, y que se añadirá a la cuenta justificativa del concepto presupuestario 12.01.13 142 218 del presente ejercicio, junto con esta orden y junto con una diligencia explicativa de las razones por las que no se pudo cumplir el principio de anualidad presupuestaria, establecido en el artículo 34.3 de la Ley 47/2003, General Presupuestaria, y de acuerdo con lo previsto en el Real Decreto 612/1997 de 25 de abril.

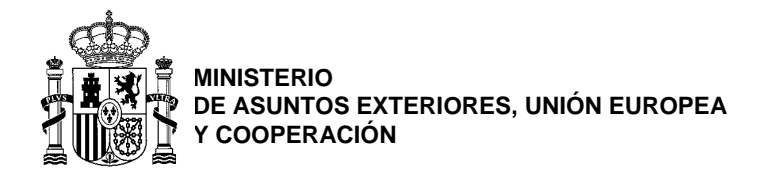

#### **PARTE 2: EXCEL**

## **ORIENTACIÓN DE LA PÁGINA**

Horizontal

# **UBICACIÓN DEL TEXTO**

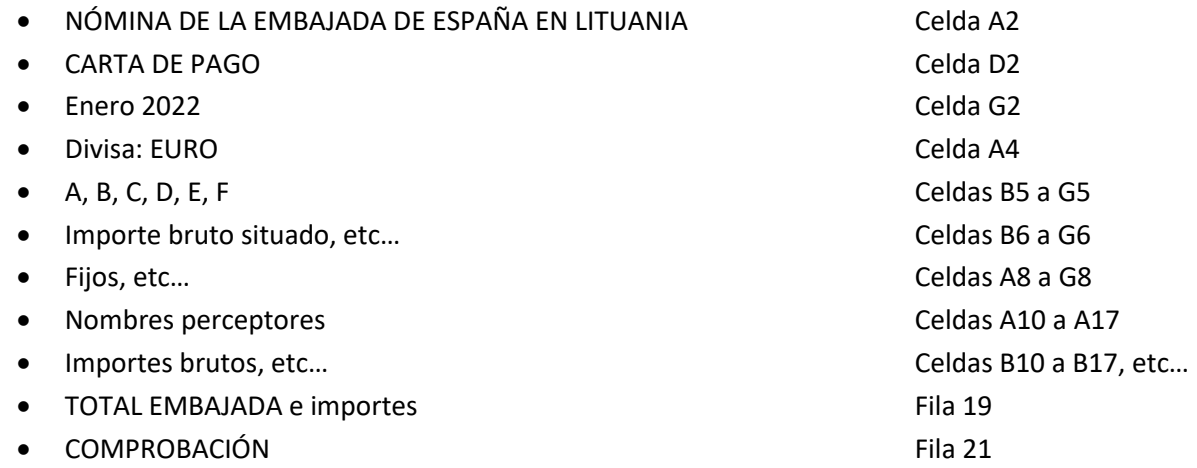

#### **ANCHO DE COLUMNA (de las columnas del programa Excel, no del texto a reproducir)**

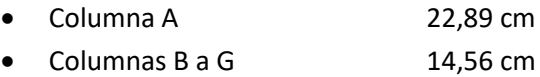

### **ALTO DE FILA**

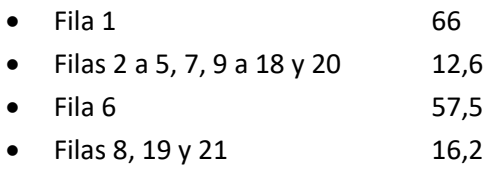

#### **FORMATOS**

- Texto Verdana 8. Aplique negritas donde corresponda según el modelo
- Alineación del texto Aplique la que corresponda según el modelo
- Celdas D2 y E2 Aplique la función *Combinar y centrar*
- Celdas C10 a C18 Aplique la fórmula que corresponda y el formato de celda *Porcentaje* con 2 posiciones decimales.

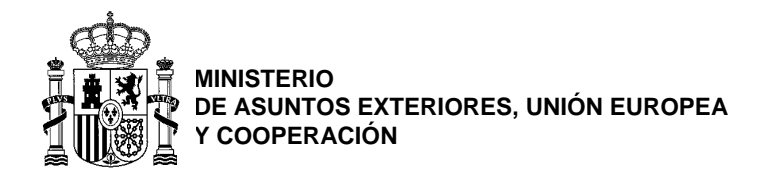

- Celdas D10 a D18 Aplique la fórmula que corresponda con redondeo del resultado a 2 decimales y formato *Número* con 2 posiciones decimales y separador de miles.
- Celdas E10 a E18 Aplique la fórmula que corresponda con redondeo del resultado a 2 decimales y formato *Número* con 2 posiciones decimales y separador de miles.
- Celdas F10 a F18 Aplique la fórmula que corresponda con redondeo del resultado a 2 decimales y formato *Número* con 2 posiciones decimales y separador de miles.
- Celdas G10 a G18 Aplique la fórmula que corresponda con redondeo del resultado a 2 decimales y formato *Número* con 2 posiciones decimales y separador de miles.
- Celdas B20 a G20 Aplique la fórmula que corresponda y formato *Número* con 2 posiciones decimales y separador de miles.
- Celda G22 Aplique una fórmula distinta a la usada en la celda G20. Aplique el formato *Número* con 2 posiciones decimales y separador de miles.

# **BORDES**

Aplique los que correspondan para lograr mayor fidelidad con el modelo.